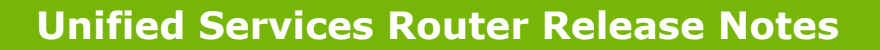

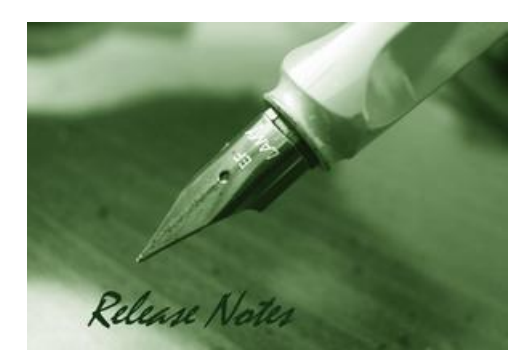

**Firmware Version:** 2.02\_WW **Published Date:** Aug. 3, 2015

Copyright © 2015

#### **Copyright Notice**

This publication, including all photographs, illustrations and software, is protected under international copyright laws, with all rights reserved. Neither this manual, nor any of the material contained herein, may be reproduced without written consent of the author.

#### **Disclaimer**

**D-Link** 

The information in this document is subject to change without notice. The manufacturer makes no representations or warranties with respect to the contents hereof and specifically disclaim any implied warranties of merchantability or fitness for any particular purpose. The manufacturer reserves the right to revise this publication and to make changes from time to time in the content hereof without obligation of the manufacturer to notify any person of such revision or changes.

#### **Limitations of Liability**

UNDER NO CIRCUMSTANCES SHALL D-LINK OR ITS SUPPLIERS BE LIABLE FOR DAMAGES OF ANY CHARACTER (E.G. DAMAGES FOR LOSS OF PROFIT, SOFTWARE RESTORATION, WORK STOPPAGE, LOSS OF SAVED DATA OR ANY OTHER COMMERCIAL DAMAGES OR LOSSES) RESULTING FROM THE APPLICATION OR IMPROPER USE OF THE D-LINK PRODUCT OR FAILURE OF THE PRODUCT, EVEN IF D-LINK IS INFORMED OF THE POSSIBILITY OF SUCH DAMAGES. FURTHERMORE, D-LINK WILL NOT BE LIABLE FOR THIRD-PARTY CLAIMS AGAINST CUSTOMER FOR LOSSES OR DAMAGES. D-LINK WILL IN NO EVENT BE LIABLE FOR ANY DAMAGES IN EXCESS OF THE AMOUNT D-LINK RECEIVED FROM THE END-USER FOR THE PRODUCT.

#### **Content:**

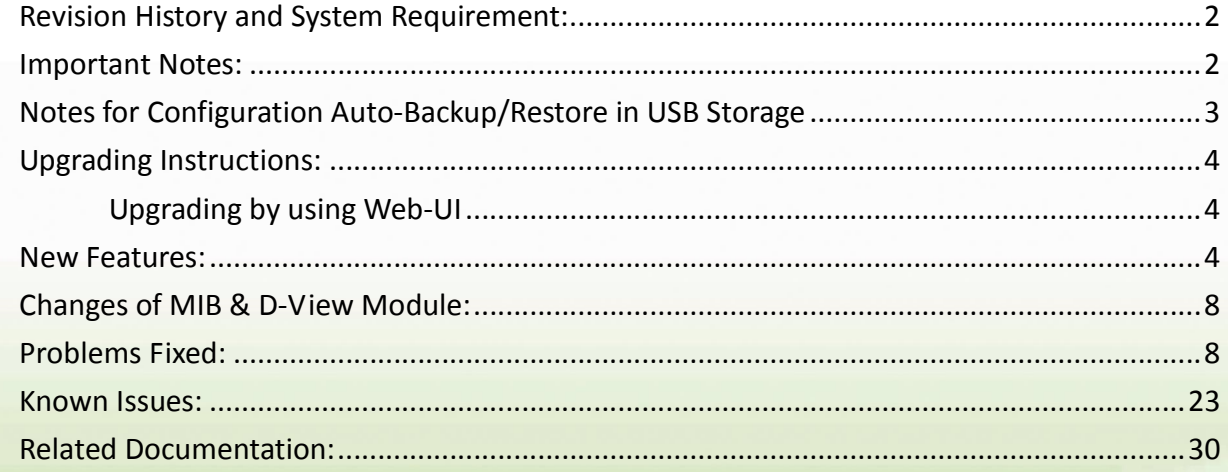

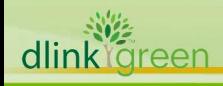

### Revision History and System Requirement:

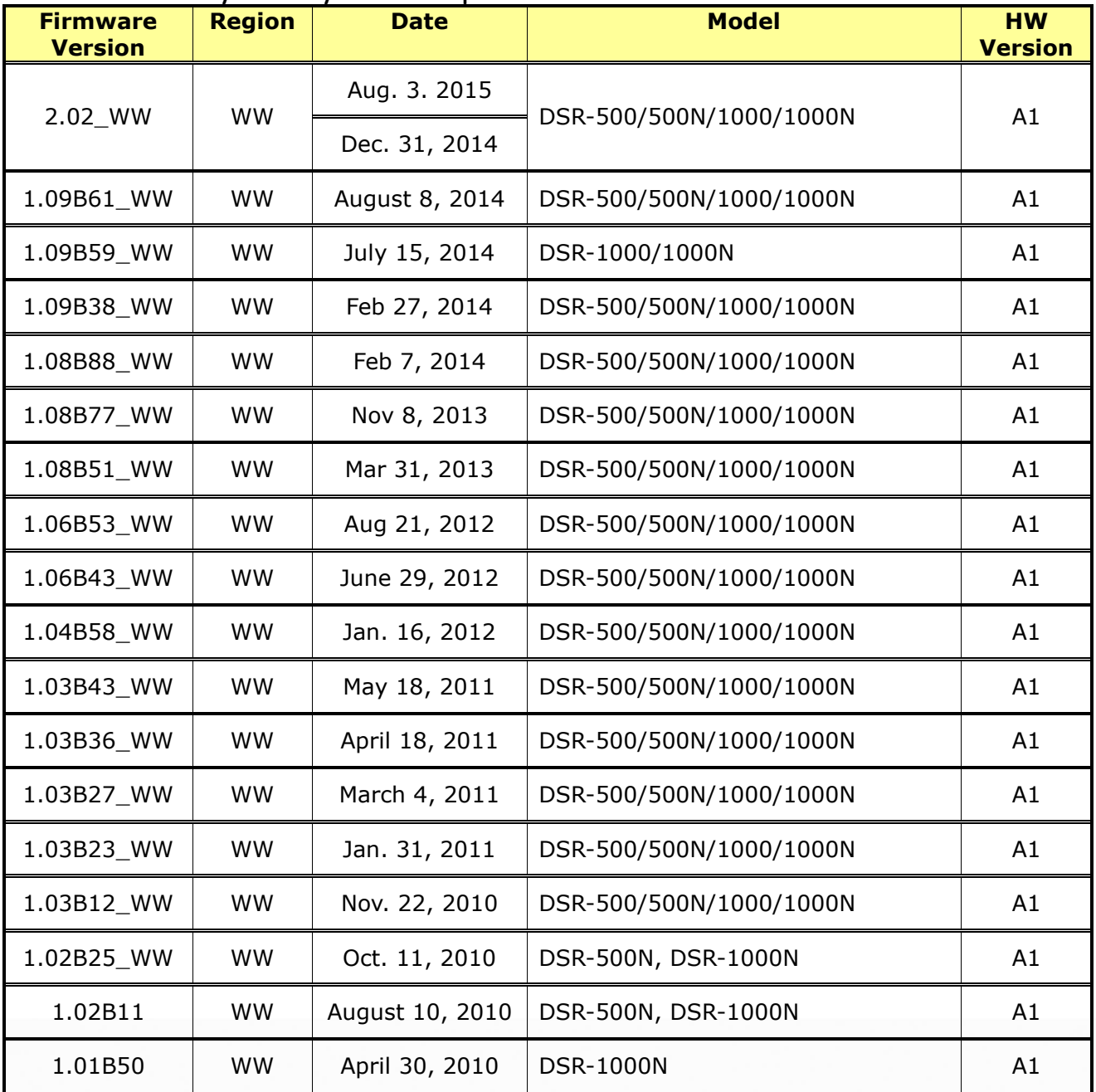

### **Important Notes:**

- 1. DSR-500/500N/1000/1000N series products don't support BGP routing and are not affected by the potential vulnerability that is well known as CVE-2004-0230, the attacker can potentially reset the BGP connection with the device.
- 2. From firmware v1.04B58 and later, all DSR routers with WW version are not allowed to install RU firmware image in order to prevent unnecessary misunderstanding for customers.
- 3. Before plug DWM-152/156 3G USB dongle in DSR-1000/1000N, please make sure the SIM Card is Not set PIN code.

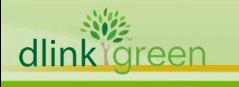

- 4. Microsoft Windows XP has some well-known limitation to access USB storage of DSR router, D-Link provides a Registry Script file named: WinXP.reg which can solve limitation of Windows XP environment. Without applying this script file, it cannot copy file from Windows XP to USB storage. (This issue will not happen when copy file from USB storage to Windows XP)
- 5. After firmware 1.04B58, new user database architecture is introduced. The new user database is easier to setup and more intuitively to use. When users upgrade DSR's firmware to 1.04B58 or later, DSR will automatically merge users in the old database into the new one. However, all new settings including new created users, firewall rules and application rules would be SWEPT AWAY and ONLY users, firewall rules and application rules being configured in the previous firmware will be kept when users downgrade firmware from 1.04B58 to the older one, e.g. 1.03B43. Please keep in mind: backup your configure file for further recovery once you decide to downgrade firmware to the older version.
- 6. For any firmware downgrade situation, i.e. from a newer version to an older one, it will take more time to restart system comparing to firmware upgrade, i.e. from an older version to a newer one. If you MUST execute firmware downgrade for your own reasons, please allow DSR more time to reboot system. It will take around 3 minutes at least for this case.
- 7. DHCP reserved IP feature is changed to support "inside DHCP IP pool range" in order to meet common behavior in networking industry. Old DHCP reserved IP entries will still be valid. When creating a new DHCP reserved IP, it has to follow newer behavior.

# **Notes for Configuration Auto-Backup/Restore in USB Storage**

D-Link DSR router series support configuration backup or restore automatically while a USB drive is inserted. Following information instructs what condition will perform backup/restore.

- 1. The router configuration will be automatically backed up to the USB drive as soon as the USB drive is inserted. The back name has format <Model Name>\_<Serial Number>.cfg provided this USB drive doesn't have a backup configuration file from a DSR router already present.
- 2. The system LED on the router blinks 3X in amber to indicate a backup operation has started.
- 3. The configuration in the USB drive can be updated if the user manually clicks 'Save Settings' in any GUI page and provided the Model Number and the Serial Number of the router matches with the file already present in the USB drive.
- 4. In case of reboot, the router checks for the presence of configuration file (with format ModelName\_SerialNumber.cfg). If found, the configuration from the USB drive is restored on the router. If a configuration file with the correct format is present in both connected USB drives, the configuration from the first USB drive will be used to restore the router.
- 5. The USB drive can have only one configuration with the above mentioned format for each model name.
- 6. If the USB drive is plugged in to the router which is in factory default state, then during reboot, no backup is taken since no custom configuration file exists in the router by that time. The custom configuration is stored on the USB drive once the user clicks Save Settings in any GUI page.

**D-Link** 

# **Upgrading Instructions:**

#### **Upgrading by using Web-UI**

Please use GUI upgrade feature to upgrade to this firmware version. For detailed installation and upgrade instructions, please refer to the Firmware Upgrades chapter in the *Unified Services Router v2.02 User Manual*

### **New Features:**

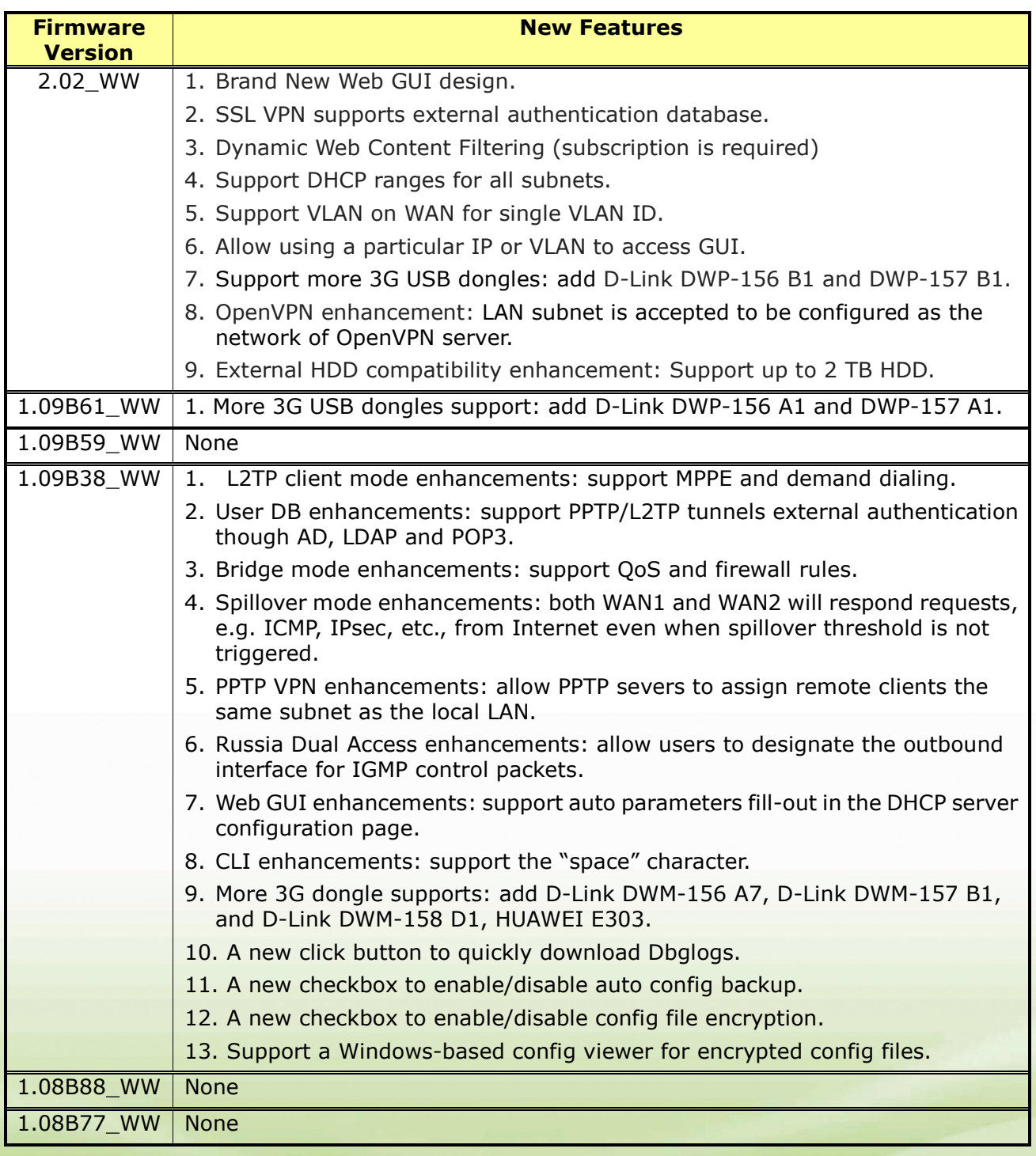

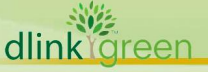

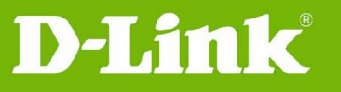

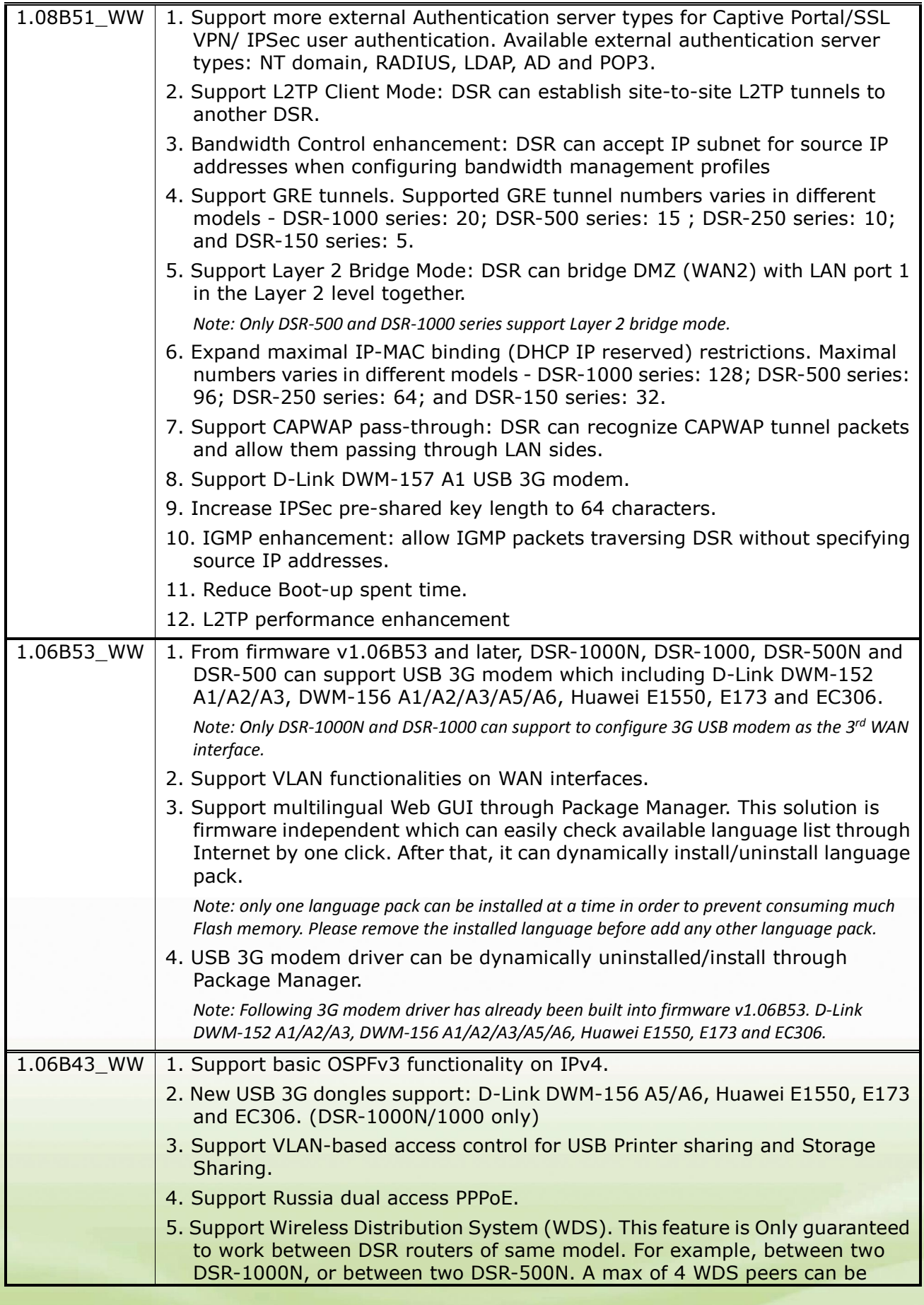

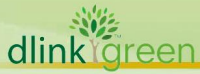

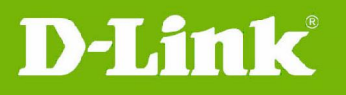

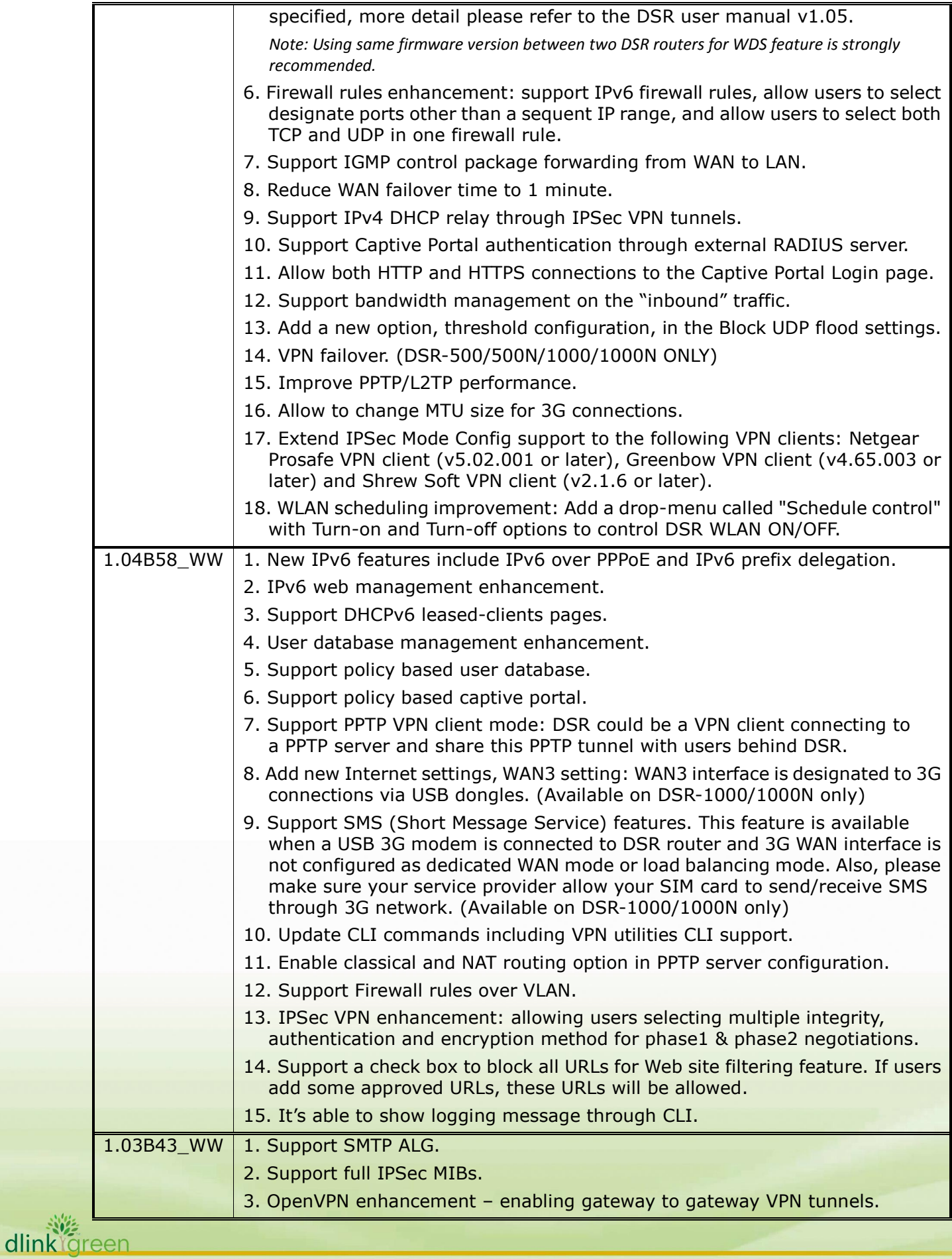

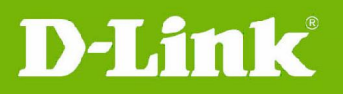

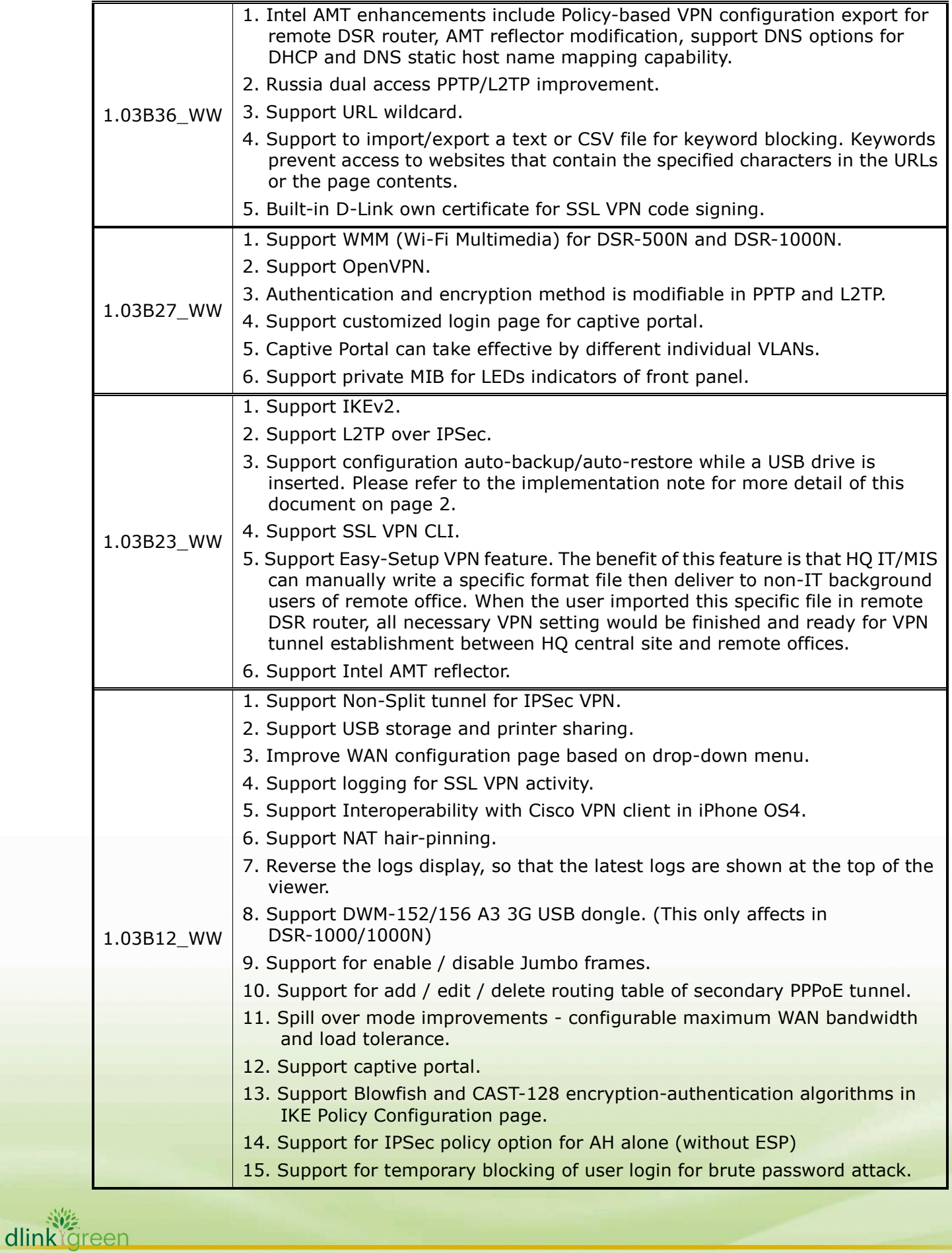

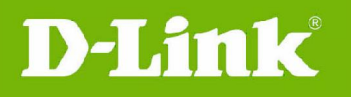

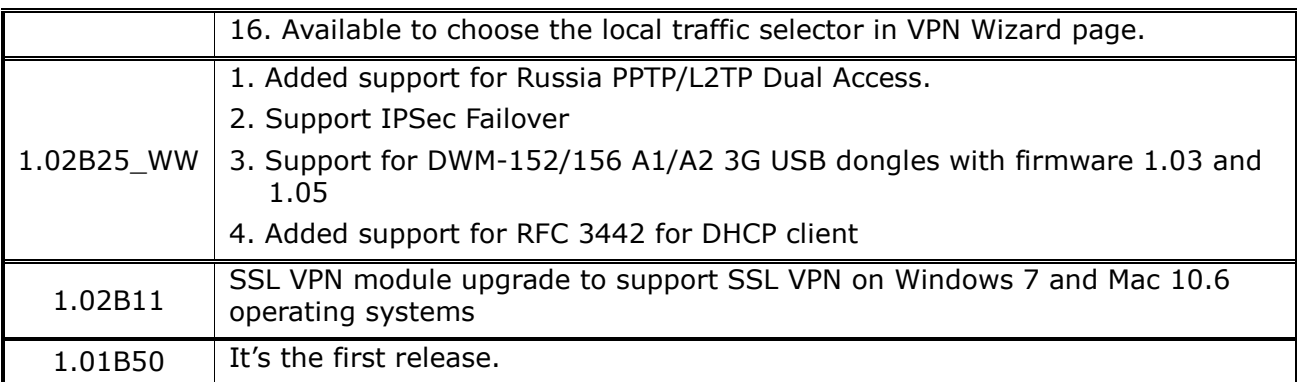

# **Changes of MIB & D-View Module:**

DSR series can support LED MIB from firmware v1.03B27 and later.

### **Problems Fixed:**

dlink<sup>igreen</sup>

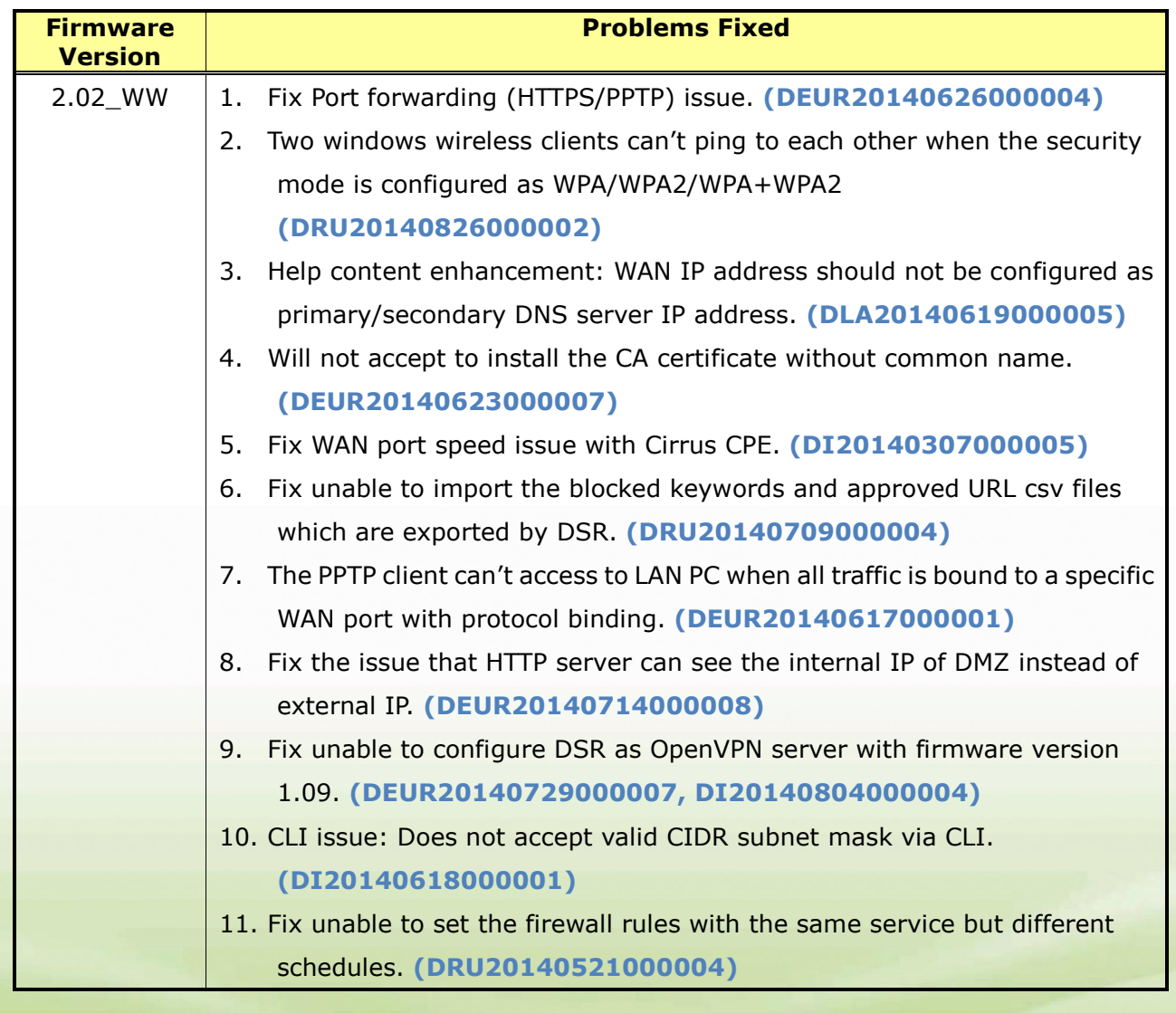

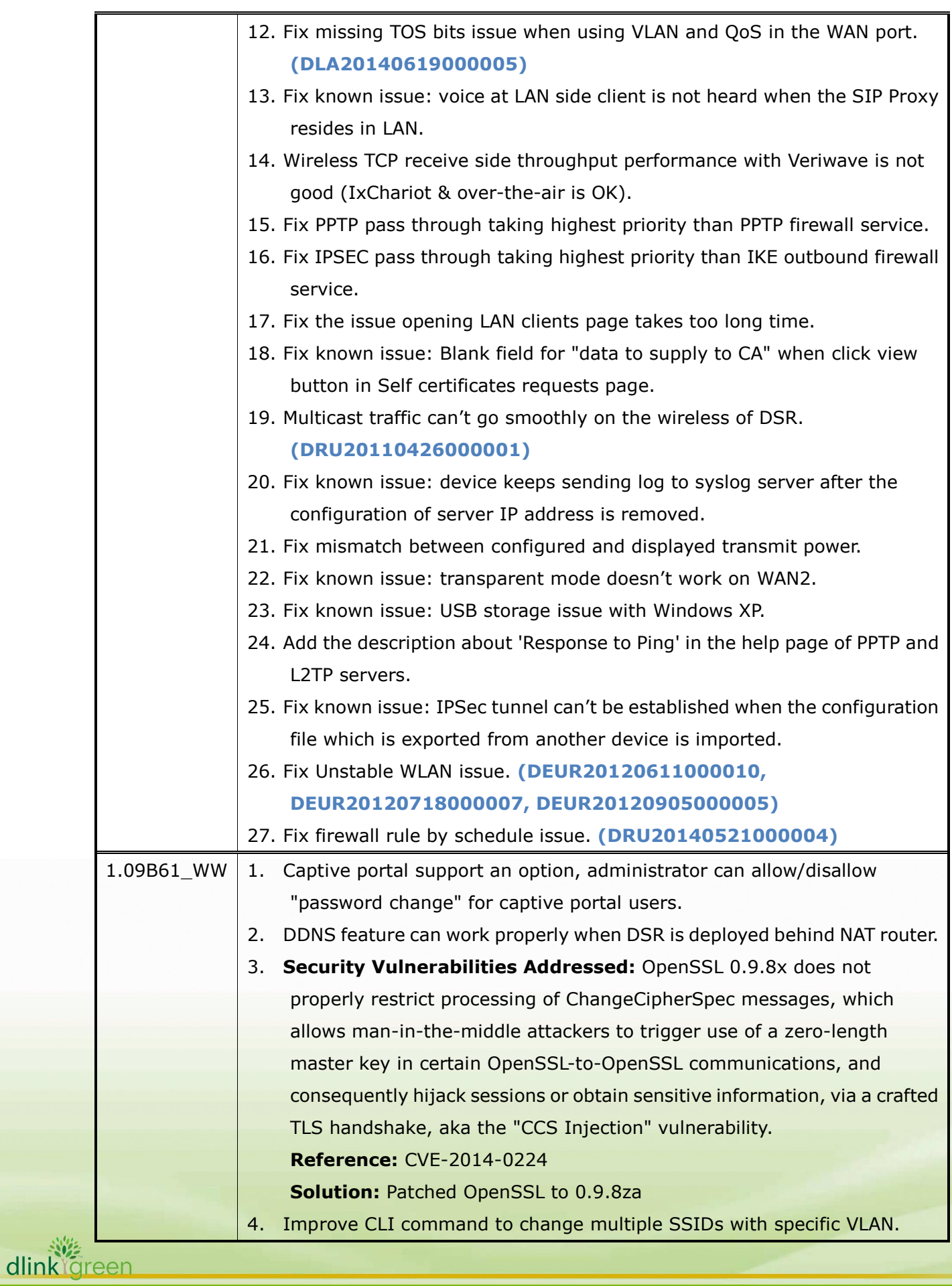

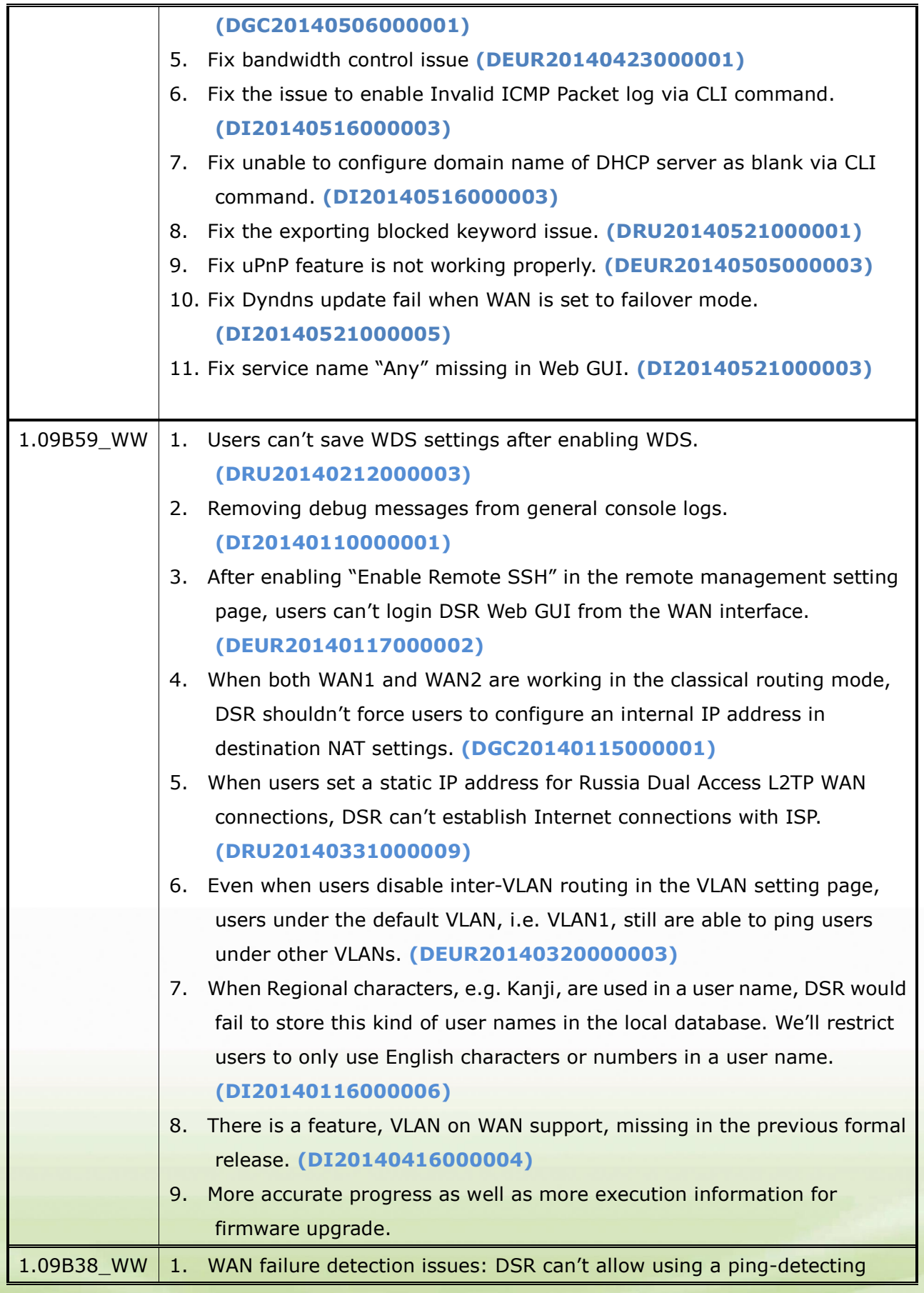

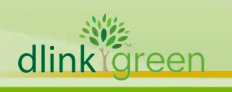

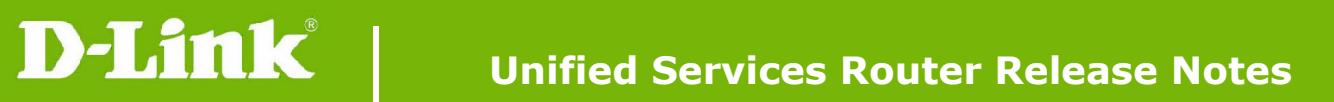

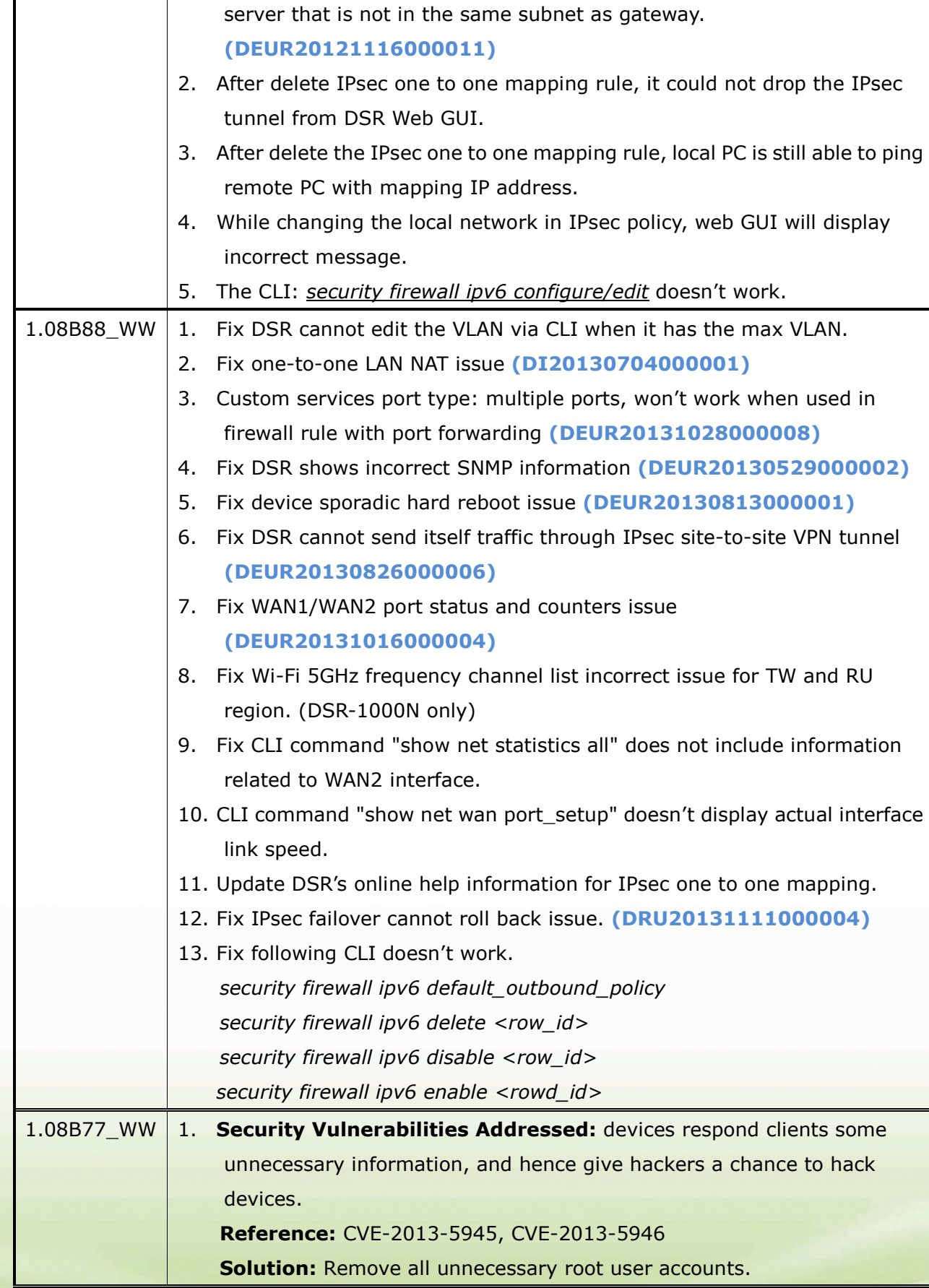

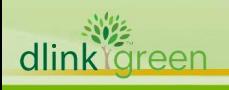

dlink foreen

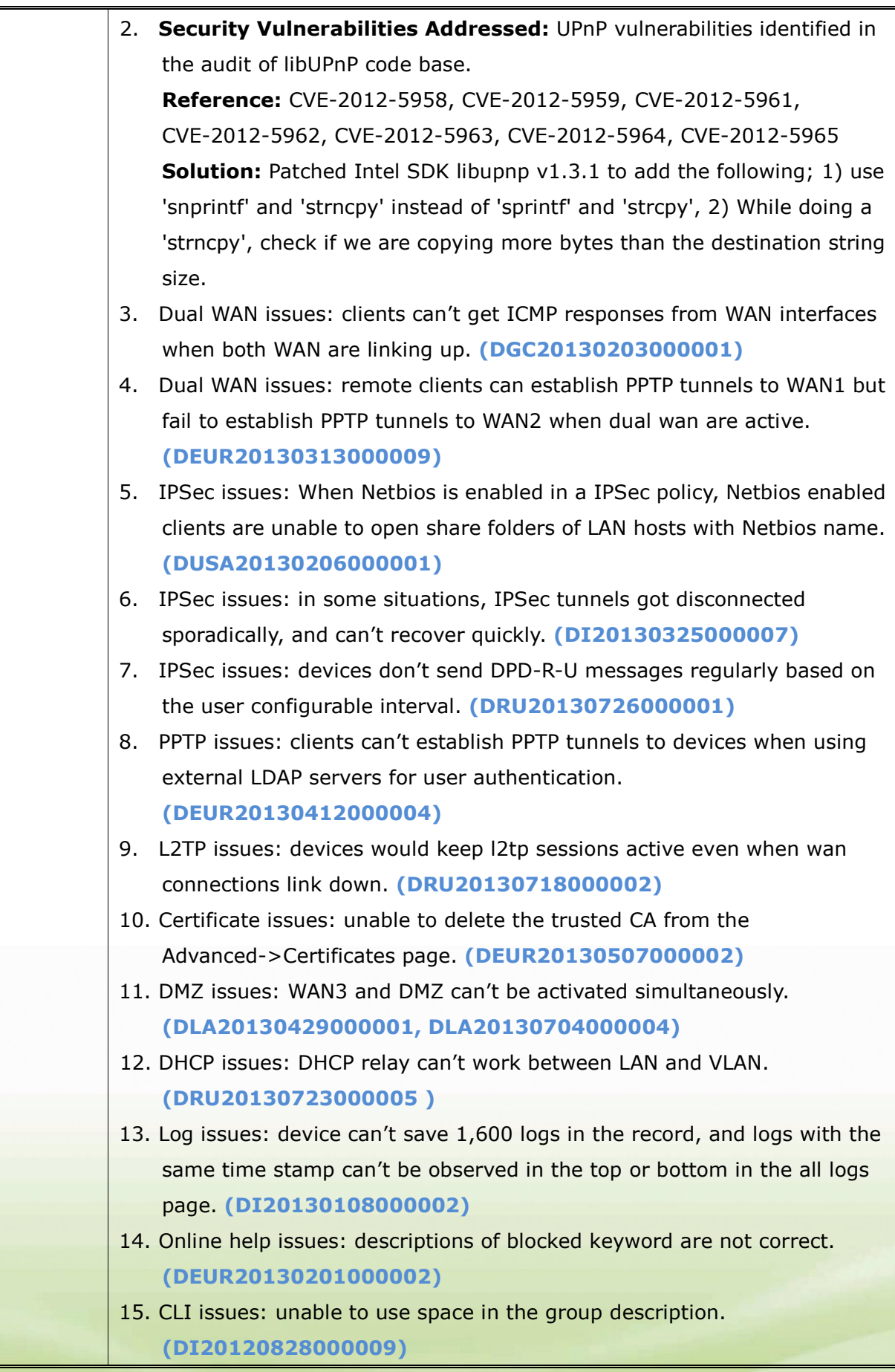

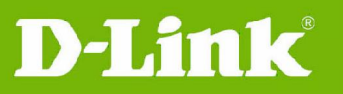

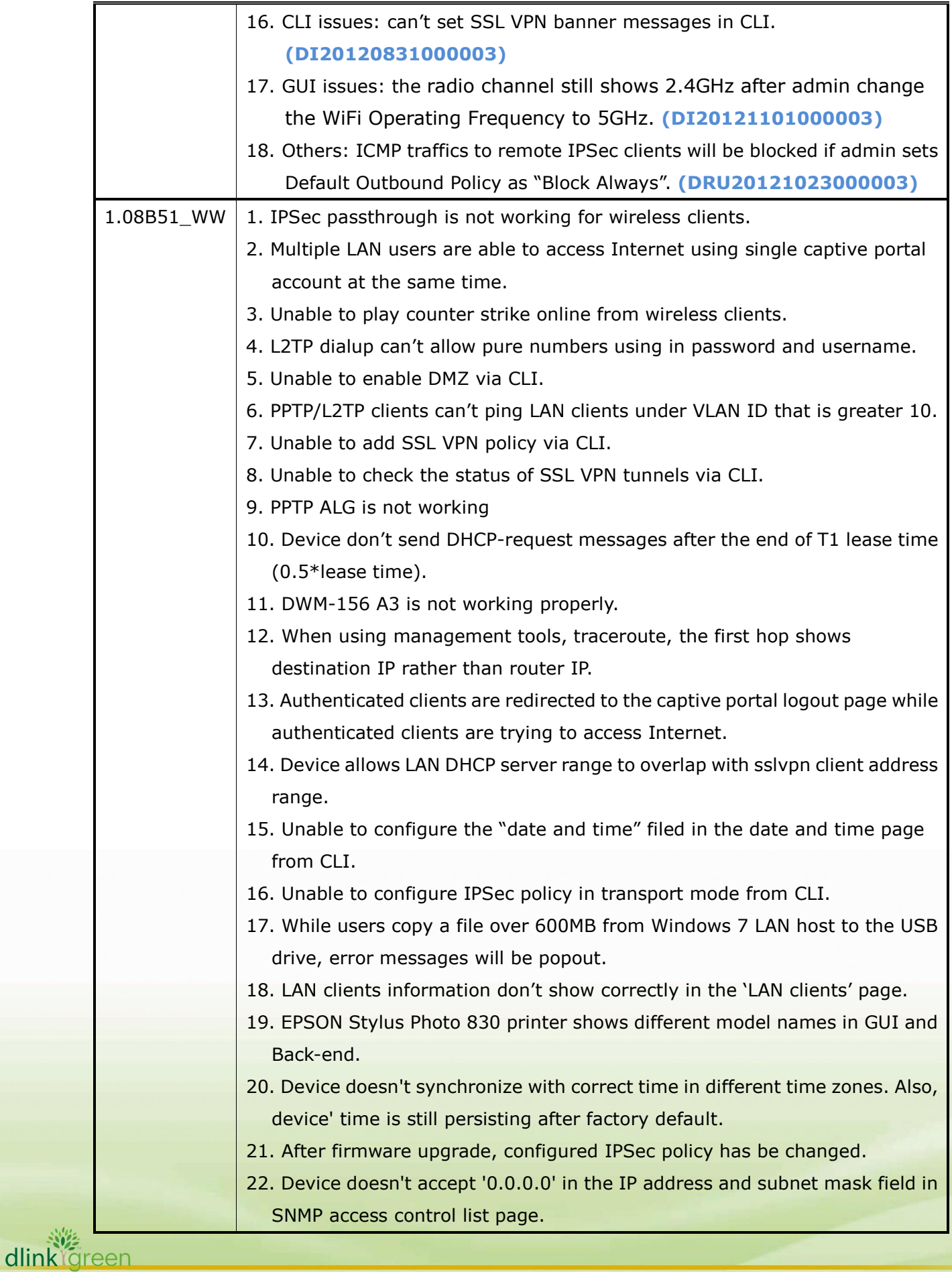

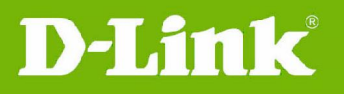

dlink<sup>Yg</sup>reen

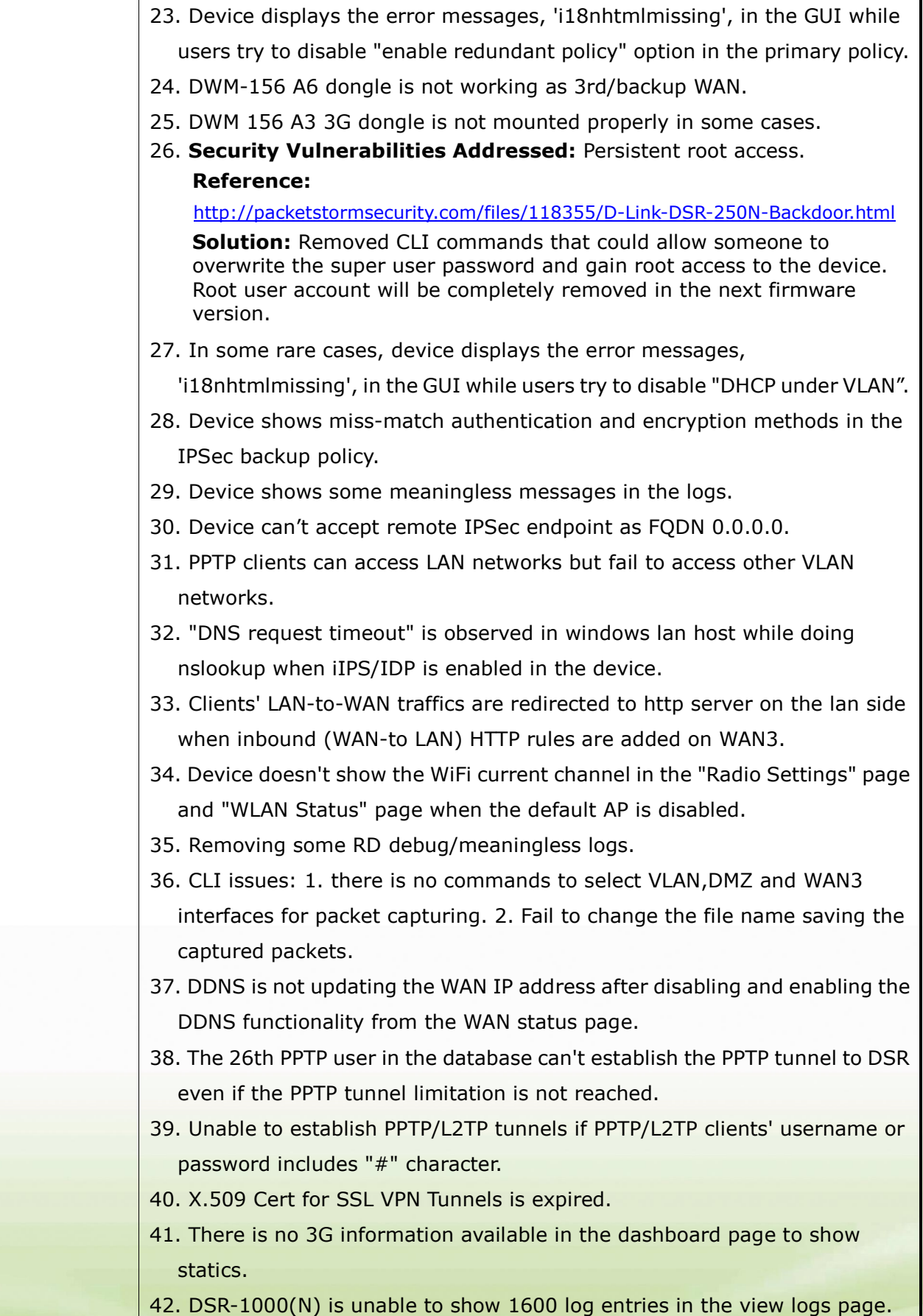

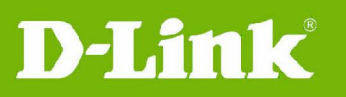

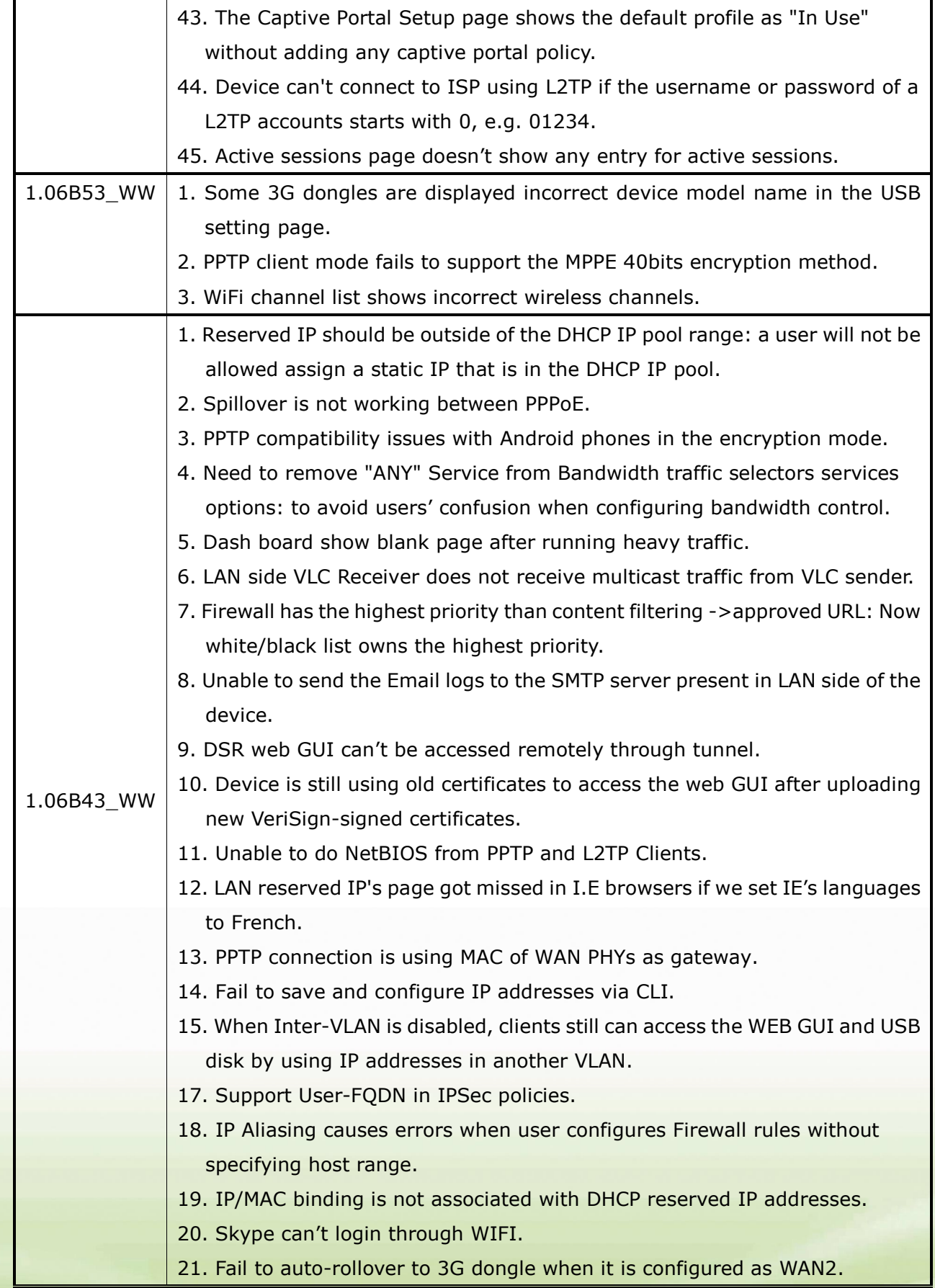

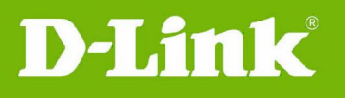

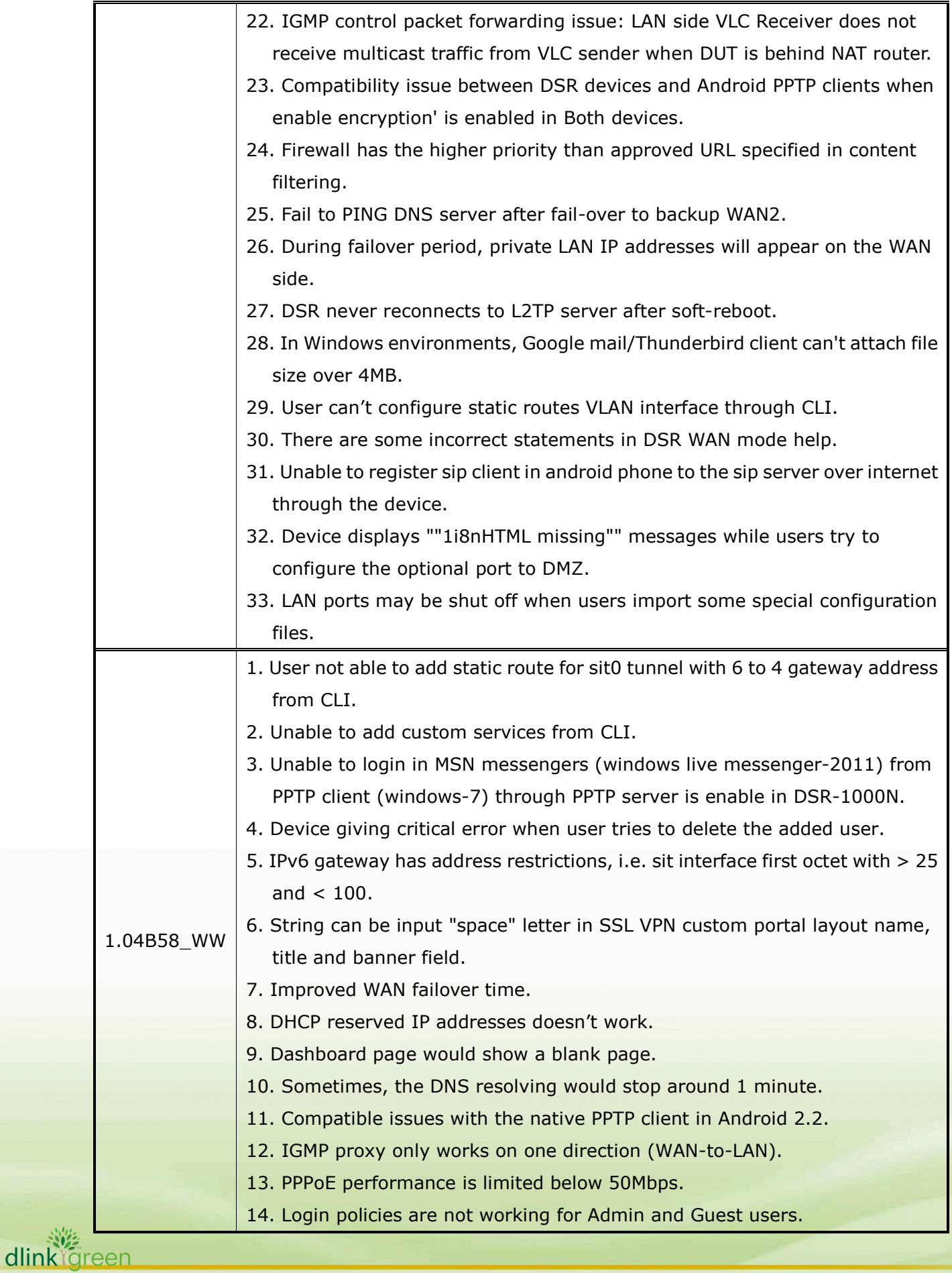

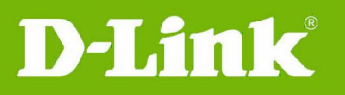

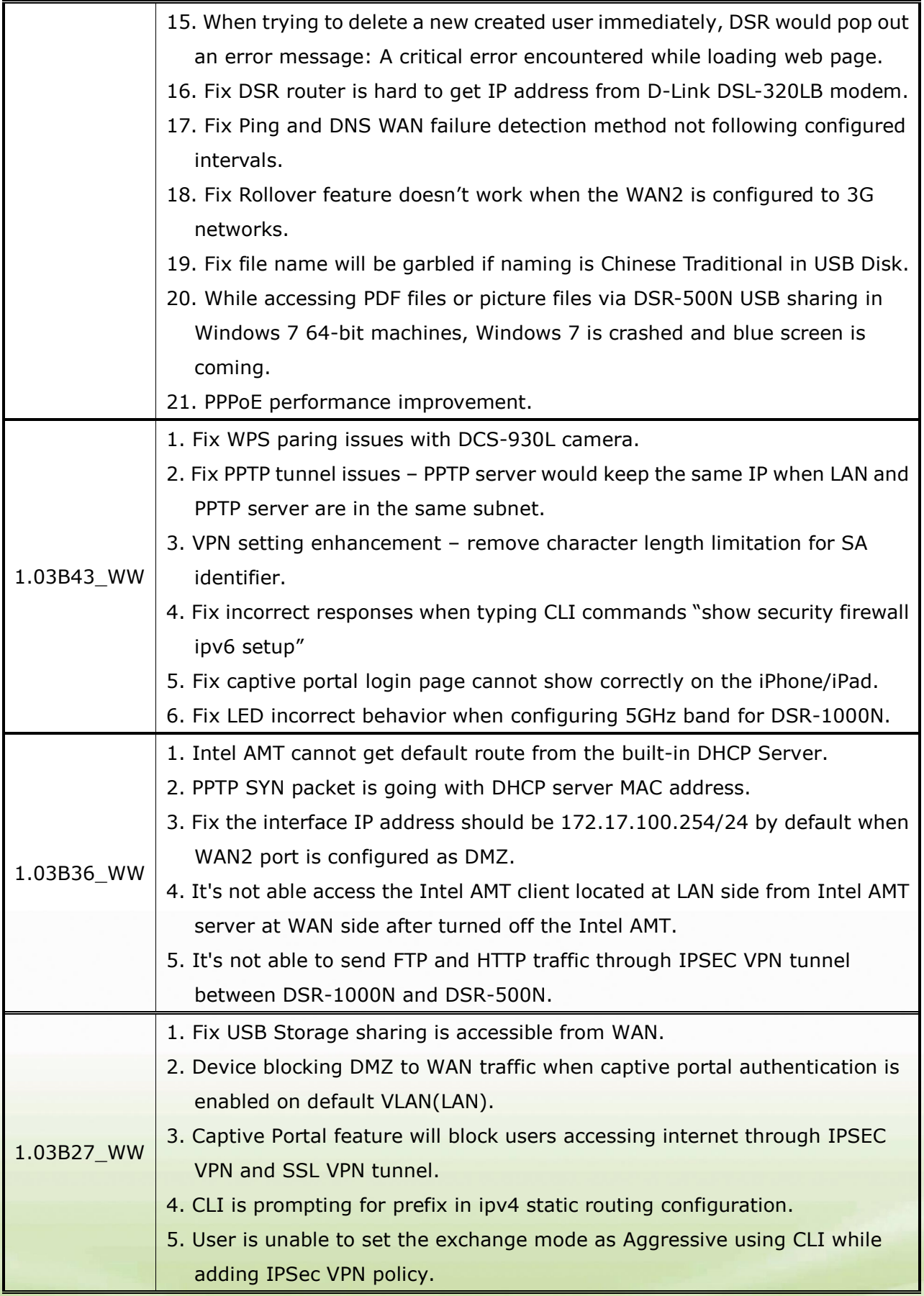

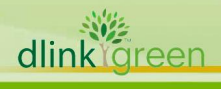

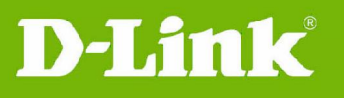

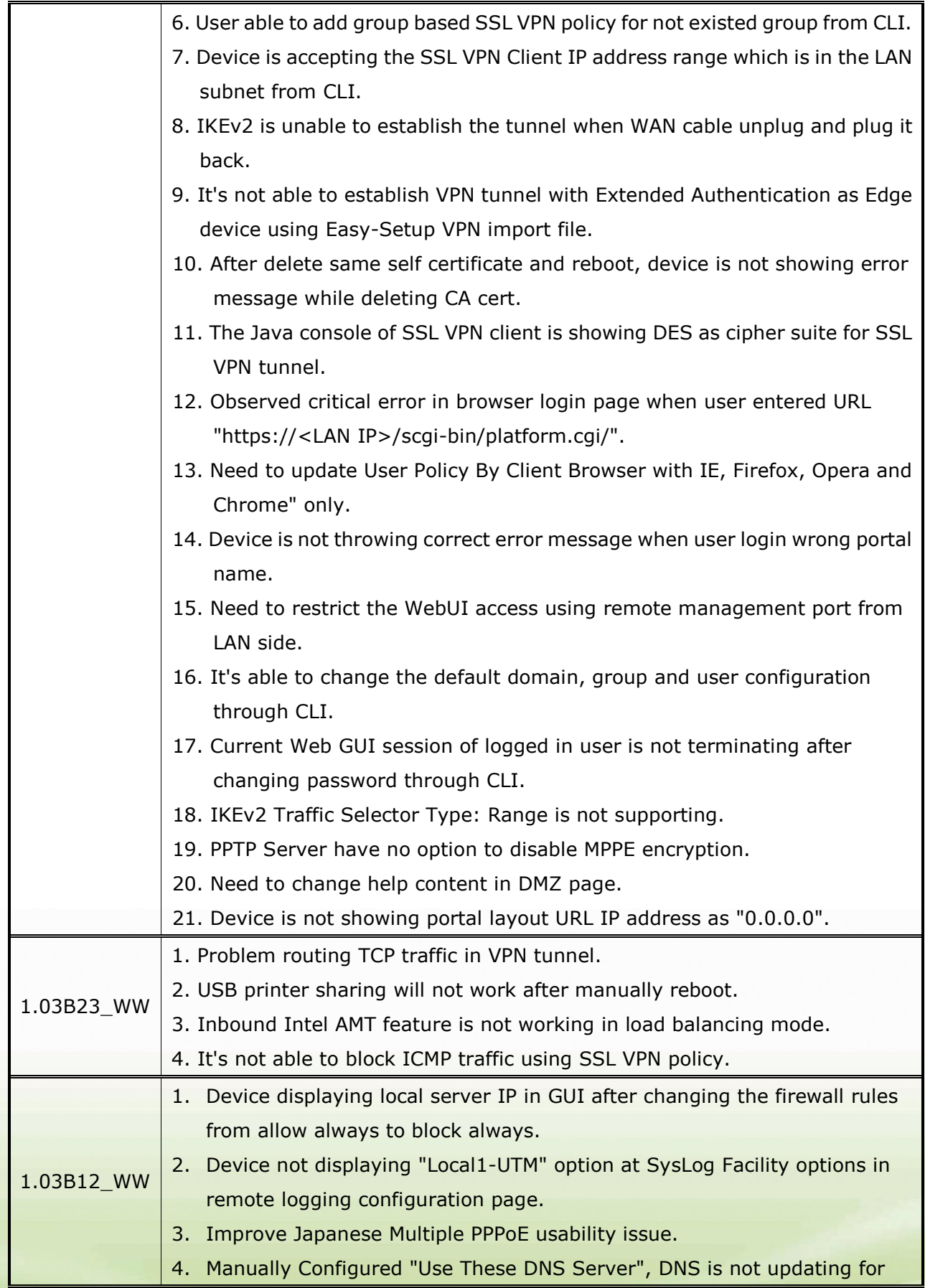

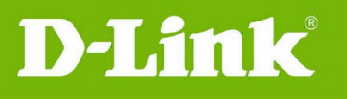

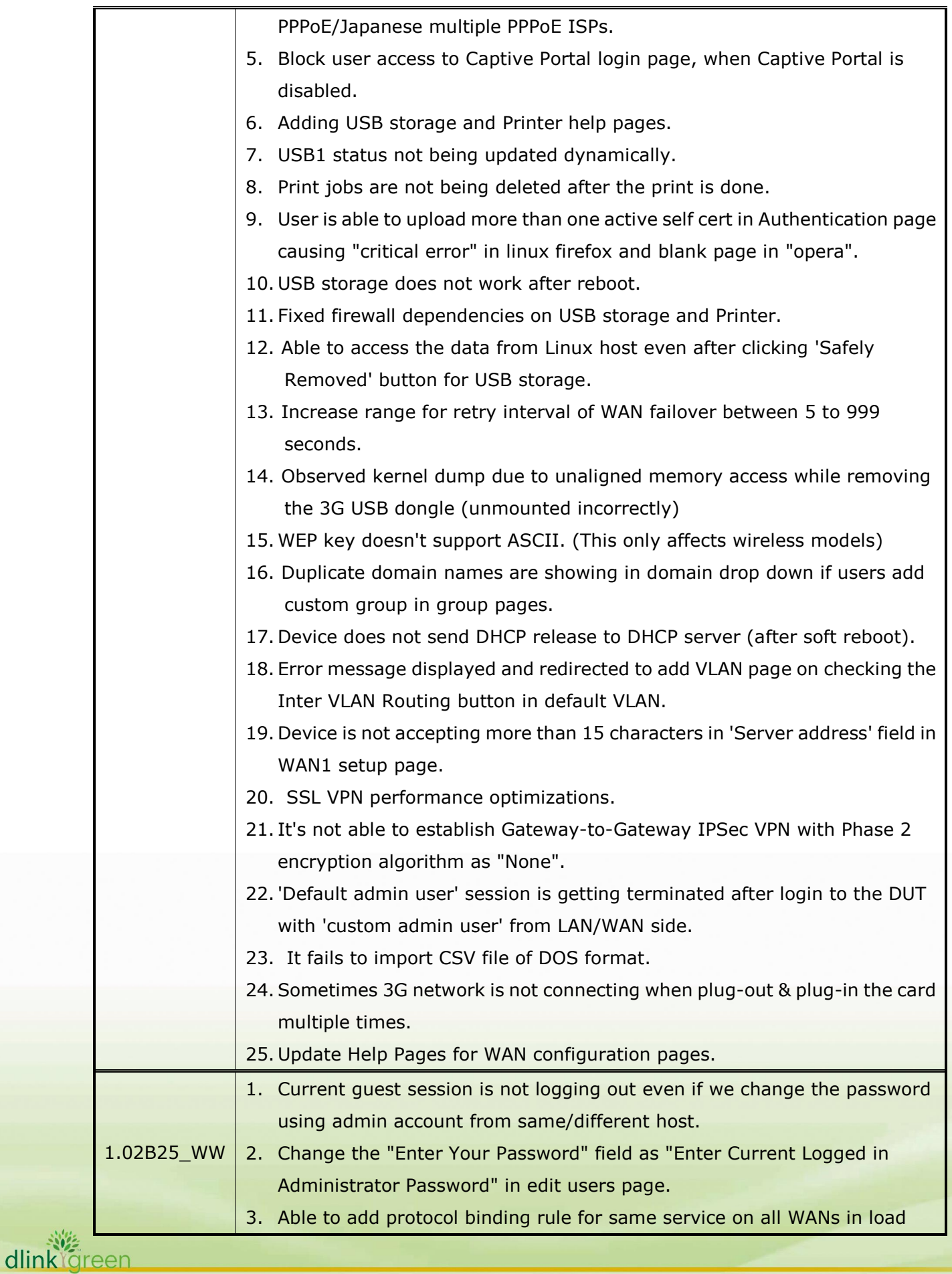

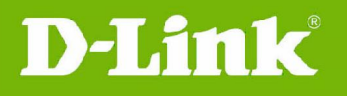

balancing mode. 4. DHCP relay issues when user configures more than 4 VLANS to DHCP relay. 5. Router is not accepting local/remote traffic selector IP with 4th octet value as other than '0' (zero). 6. User able to configure Primary and secondary wan with same pptp/l2tp credentials. 7. Clone your MAC address option doesn't work for WAN2. 8. Need to add validation in Approved URL page. 9. After enabling all logging options and device name with max special characters, if user changes the lan subnet then it won't reflect in GUI and backend. 10. User is able to configure the WAN1/WAN2/DMZ ip address as loop back (127.0.0.1) address. 11. Error message displayed and redirected to add vlan page on checking the Inter-VLAN routing button in default VLAN. 12. DUT is accepting more than 64 characters at Username, Domain name and Password fields in Dynamic DNS page. 13. Observed critical error in WebUI after manually removing USB and if user tries to refresh the browser. 14. User not able to enable WPS for WPA and WPA2 security mode and "wsccmd" processes in Zombie state while enabling the WPS. 15. Device is not showing ipv6 gateway IP in Device status page. 16. Device is throwing wrong error message while adding an entry without any name in IP/MAC binding configuration page. 17. Device is accepting duplicate IP and MAC entries in IP/MAC binding configuration page. 18. In static routes for Ipv6. Subnet validation is not happening for routes with interface as Wan2. 19. User should not able to configure PPTP/L2TP server's Starting IP Address and Ending IP Address in the subnet of LAN/VLAN/DMZ. 20. Dash board GUI issues in different browsers with multiple applications when we select different interface in Russia image. 21.Support Maximum characters limit check for Names fields In Users, Domains , Groups pages,SSL Resources,SSL Portforwarding. 22. Device Displaying "Specified portal not found" when configure portal layout name with maximum special and legal characters 23. Device is sending the DPD packets to the remote wan of VPN gateway after

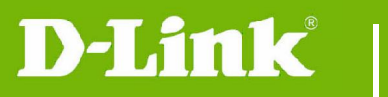

every 5 seconds. 24. Device showing "null" in wan connection status when no cable connected to interface and wan mode in idle. 25. DSR-500N default channel is changed to 6. 26.if SSL username contains special characters, Device displaying white blank page instead of client portal page. 27. Generate self certificate request should have signature key length 2048 bits 28. Portforwarding tunnel not establishing in java based browsers. 29. While establishing SSL VPN, Strongest cipher suit selection is desired from SSL server. 30. USB settings page not showing correct status for 3G Device exposing LAN host IP as terminator: in remote login page 1.02B11 1. Same SSID can be configured for two different APs (should be prevented) 2. Domain name is not coming with asterisk sign(\*), if we made custom portal as default. 3. Duplicate domain names are showing in domain drop down if we add custom group in group pages. 4. Scalability Issue - Admin can add more than maximum users limit. 5. Displaying html code in GUI page when user tries configure pppoe profile with all special characters. 6. Need IP address validation in NTP page. 7. Device not displaying vlan's lease information in DHCP leased clients page. 8. Device not displaying correct IPV6 DNS information in Device status page. 9. Primary and secondary DNS server fields in LAN IPv6 page are not grayed out when user select "Use DNS from ISP" option. 10. When VLAN is disabled, other options in VLAN pages are not grayed out. 11. SSL External Authentication with LDAP is not working. 12. LAN's IPv6 address is getting configured wrongly. 13. Changing LAN IP doesn't restart DHCP server. 14. Issue with port '0' in custom service. 15. RDP or VNC over load balancing (incoming) is not working after 30+ min. 16. Crash with ixChariot heavy traffic + USB continuous read/write operations (simulate full load DVT testing) and also observed kernel dump when runnning traffic between WLAN clients. 17. Device not displaying device statistics when wan connected with PPP link. 18. SSLVPN tunnel getting dropped in 3 minutes with Linux OS.

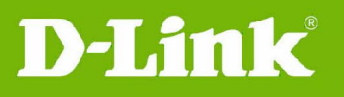

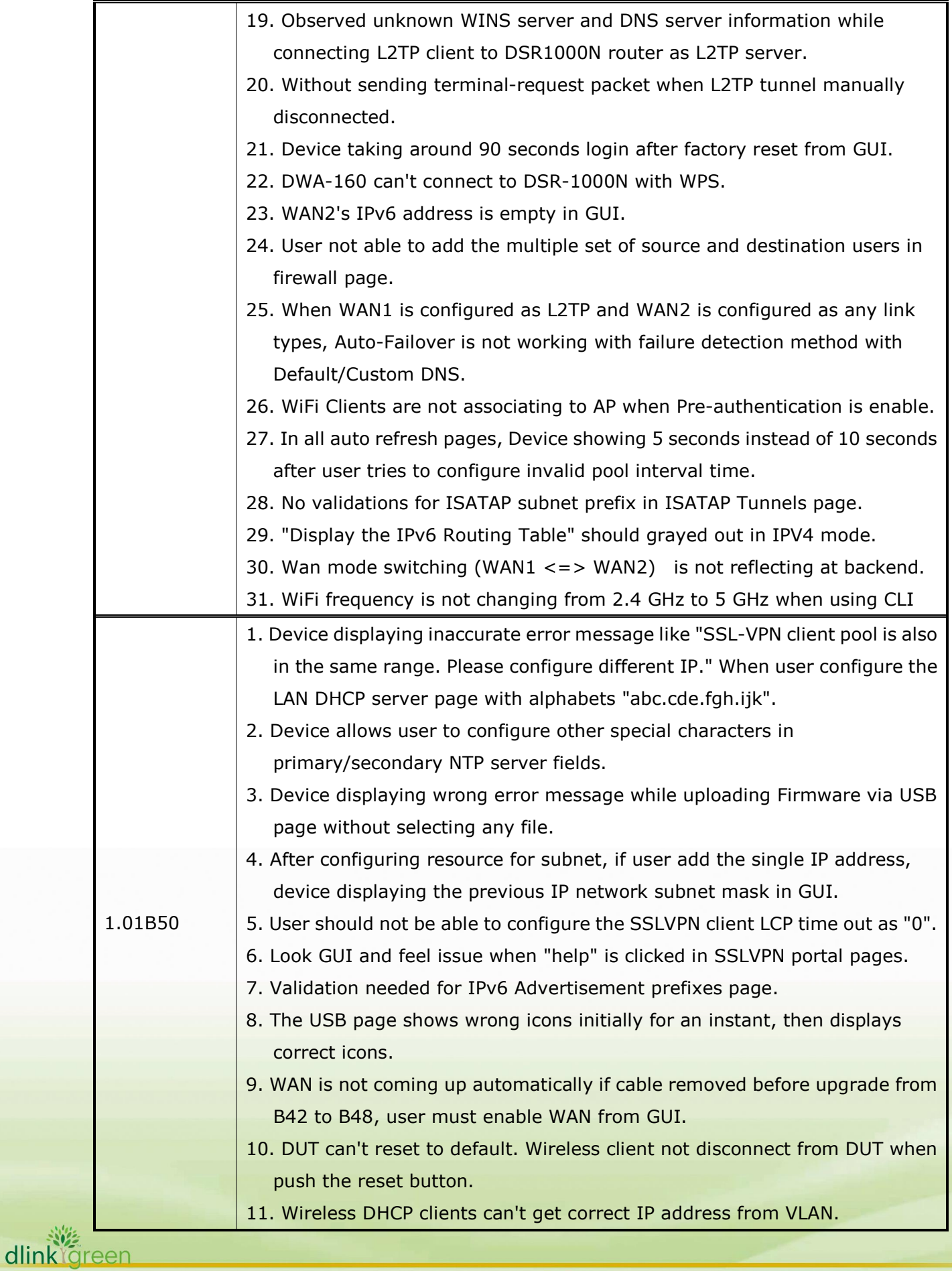

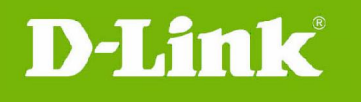

# **Bug fixes having been scheduled into the next release:**

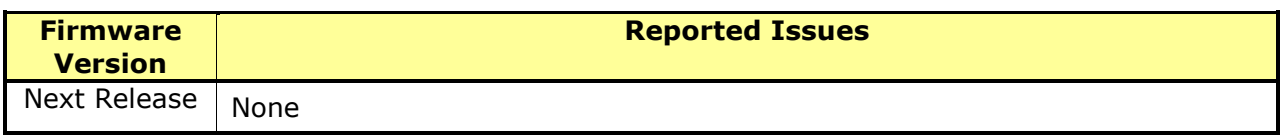

### **Known Issues:**

dlink<sup>or</sup>een

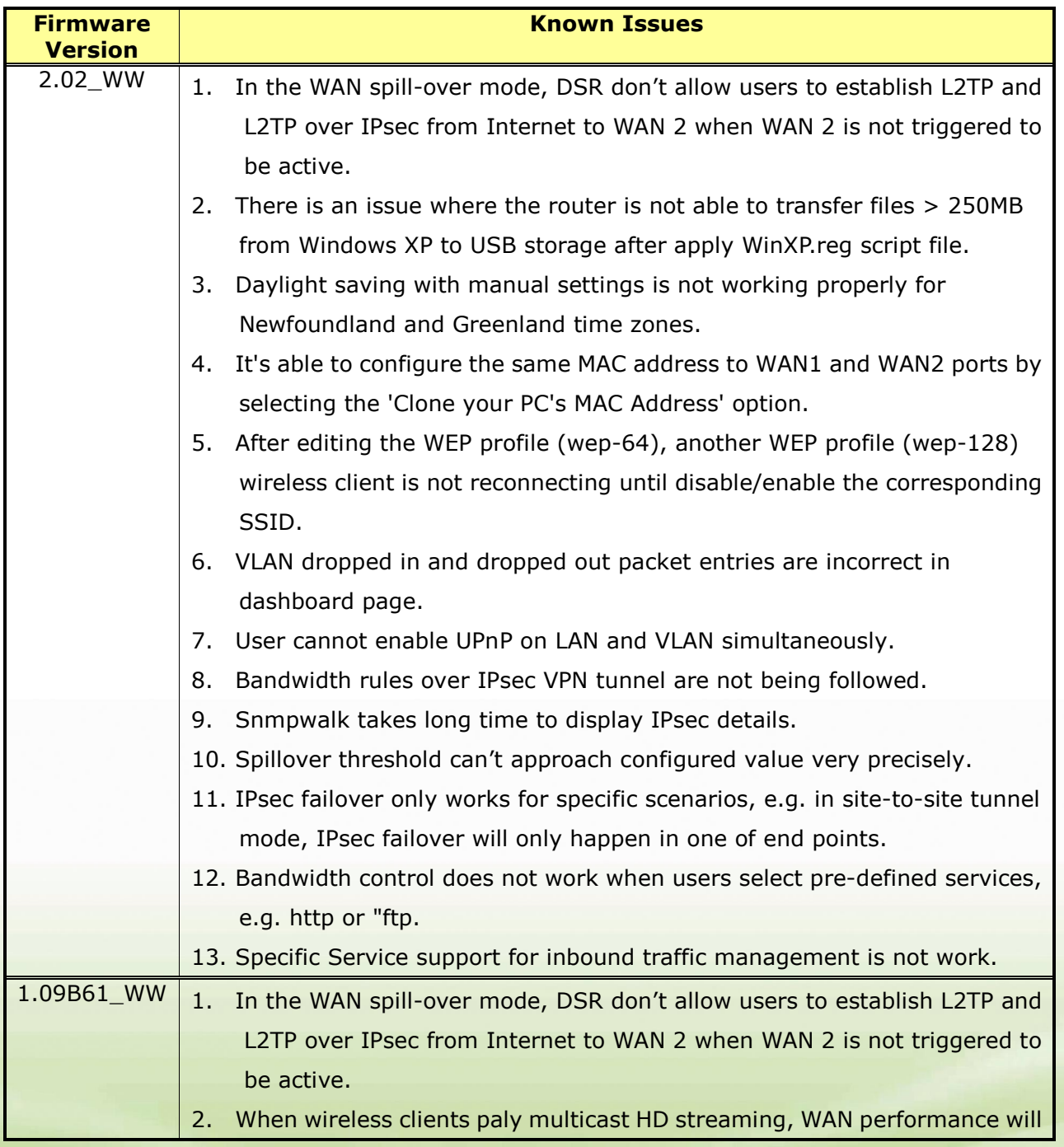

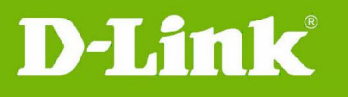

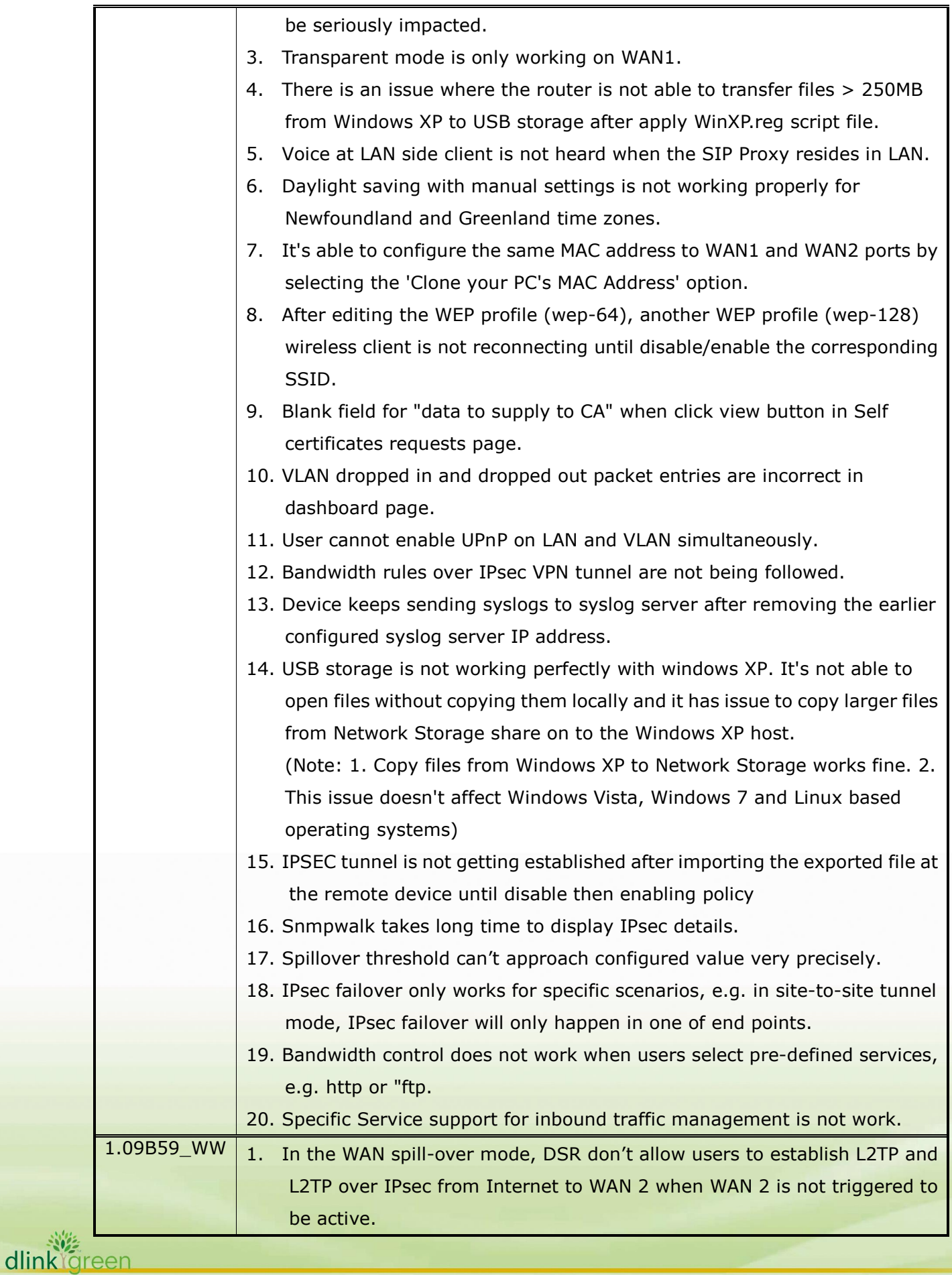

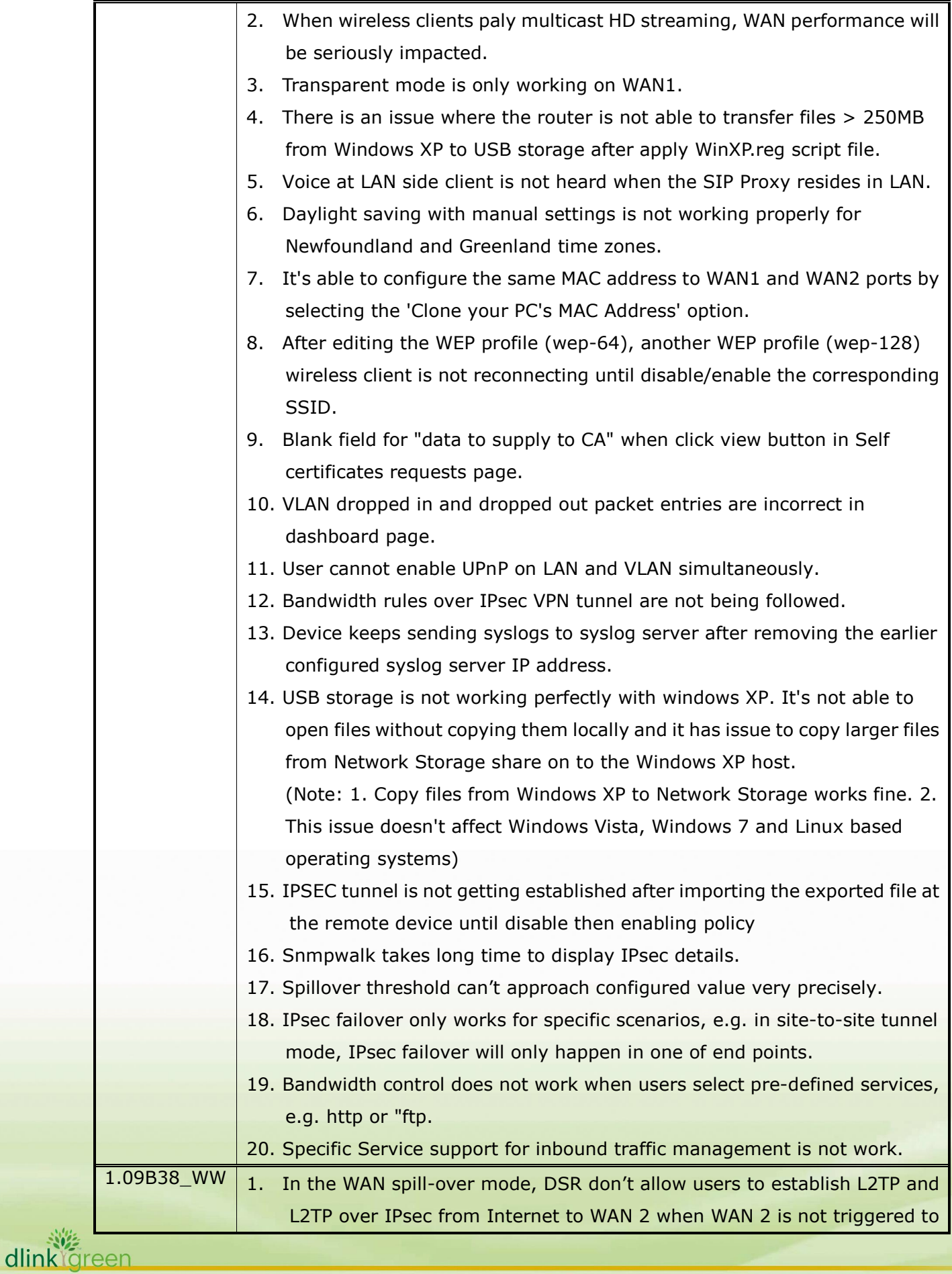

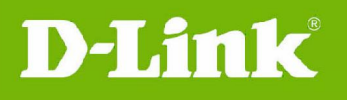

be active. 2. When wireless clients paly multicast HD streaming, WAN performance will be seriously impacted. 3. Transparent mode is only working on WAN1. 4. There is an issue where the router is not able to transfer files > 250MB from Windows XP to USB storage after apply WinXP.reg script file. 5. Voice at LAN side client is not heard when the SIP Proxy resides in LAN. 6. Daylight saving with manual settings is not working properly for Newfoundland and Greenland time zones. 7. It's able to configure the same MAC address to WAN1 and WAN2 ports by selecting the 'Clone your PC's MAC Address' option. 8. After editing the WEP profile (wep-64), another WEP profile (wep-128) wireless client is not reconnecting until disable/enable the corresponding SSID. 9. Blank field for "data to supply to CA" when click view button in Self certificates requests page. 10. VLAN dropped in and dropped out packet entries are incorrect in dashboard page. 11. User cannot enable UPnP on LAN and VLAN simultaneously. 12. Bandwidth rules over IPsec VPN tunnel are not being followed. 13. Device keeps sending syslogs to syslog server after removing the earlier configured syslog server IP address. 14. USB storage is not working perfectly with windows XP. It's not able to open files without copying them locally and it has issue to copy larger files from Network Storage share on to the Windows XP host. (Note: 1. Copy files from Windows XP to Network Storage works fine. 2. This issue doesn't affect Windows Vista, Windows 7 and Linux based operating systems) 15. IPSEC tunnel is not getting established after importing the exported file at the remote device until disable then enabling policy 16. Snmpwalk takes long time to display IPsec details. 17. Spillover threshold can't approach configured value very precisely. 18. IPsec failover only works for specific scenarios, e.g. in site-to-site tunnel mode, IPsec failover will only happen in one of end points. 19. Bandwidth control does not work when users select pre-defined services, e.g. http or "ftp. 20. Specific Service support for inbound traffic management is not work.  $1.08B88$ \_WW  $\vert$  1. After delete IPsec one-to-one mapping rule, it could not drop the IPsec

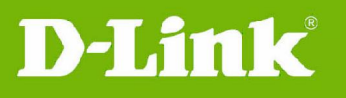

tunnel from DSR Web GUI. 2. After delete the IPsec one-to-one mapping rule, local PC is still able to ping remote PC with mapping IP address. 3. While changing the local network in IPsec policy, web GUI will display incorrect message. 4. The CLI: *security firewall ipv6 configure/edit* doesn't work. 5. There is an issue where the router is not able to transfer files > 250MB from Windows XP to USB storage after apply WinXP.reg script file. 6. Voice at LAN side client is not heard when the SIP Proxy resides in LAN. 7. Daylight saving with manual settings is not working properly for Newfoundland and Greenland time zones. 8. It's able to configure the same MAC address to WAN1 and WAN2 ports by selecting the 'Clone your PC's MAC Address' option. 9. After editing the WEP profile (wep-64), another WEP profile (wep-128) wireless client is not reconnecting until disable/enable the corresponding SSID. 10. Blank field for "data to supply to CA" when click view button in Self certificates requests page. 11. VLAN dropped in and dropped out packet entries are incorrect in dashboard page. 12. User cannot enable UPnP on LAN and VLAN simultaneously. 13. Bandwidth rules over IPsec VPN tunnel are not being followed. 14. Device keeps sending syslogs to syslog server after removing the earlier configured syslog server IP address. 15. USB storage is not working perfectly with windows XP. It's not able to open files without copying them locally and it has issue to copy larger files from Network Storage share on to the Windows XP host. (Note: 1. Copy files from Windows XP to Network Storage works fine. 2. This issue doesn't affect Windows Vista, Windows 7 and Linux based operating systems) 16. IPSEC tunnel is not getting established after importing the exported file at the remote device until disable then enabling policy 17. Snmpwalk takes long time to display IPsec details. 18. Spillover threshold can't approach configured value very precisely. 19. IPsec failover only works for specific scenarios, e.g. in site-to-site tunnel mode, IPsec failover will only happen in one of end points. 20. Only first 25 PPTP/L2TP users in the user database can establish PPTP/L2TP tunnels.

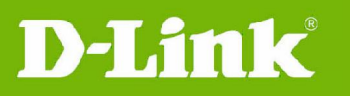

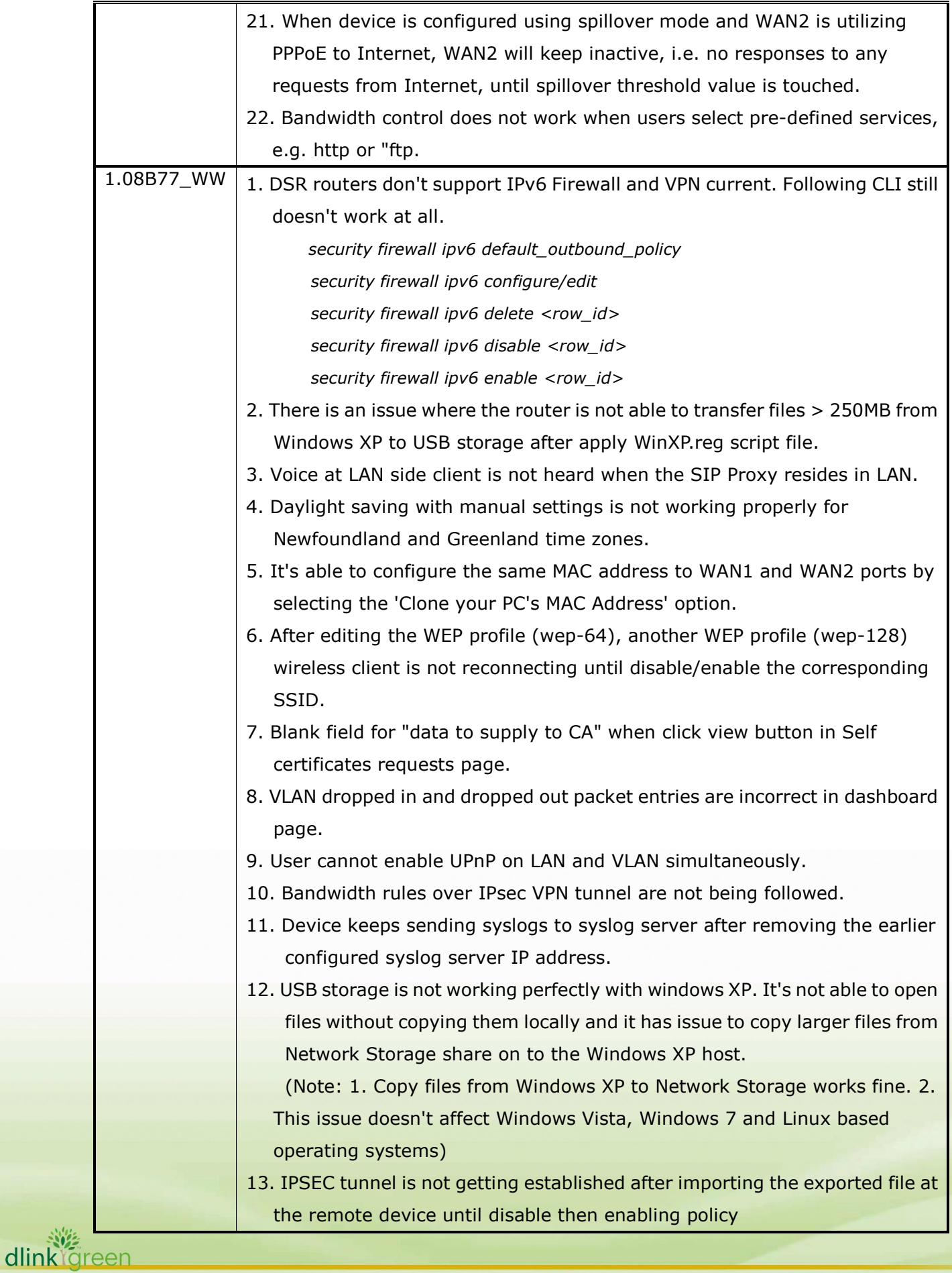

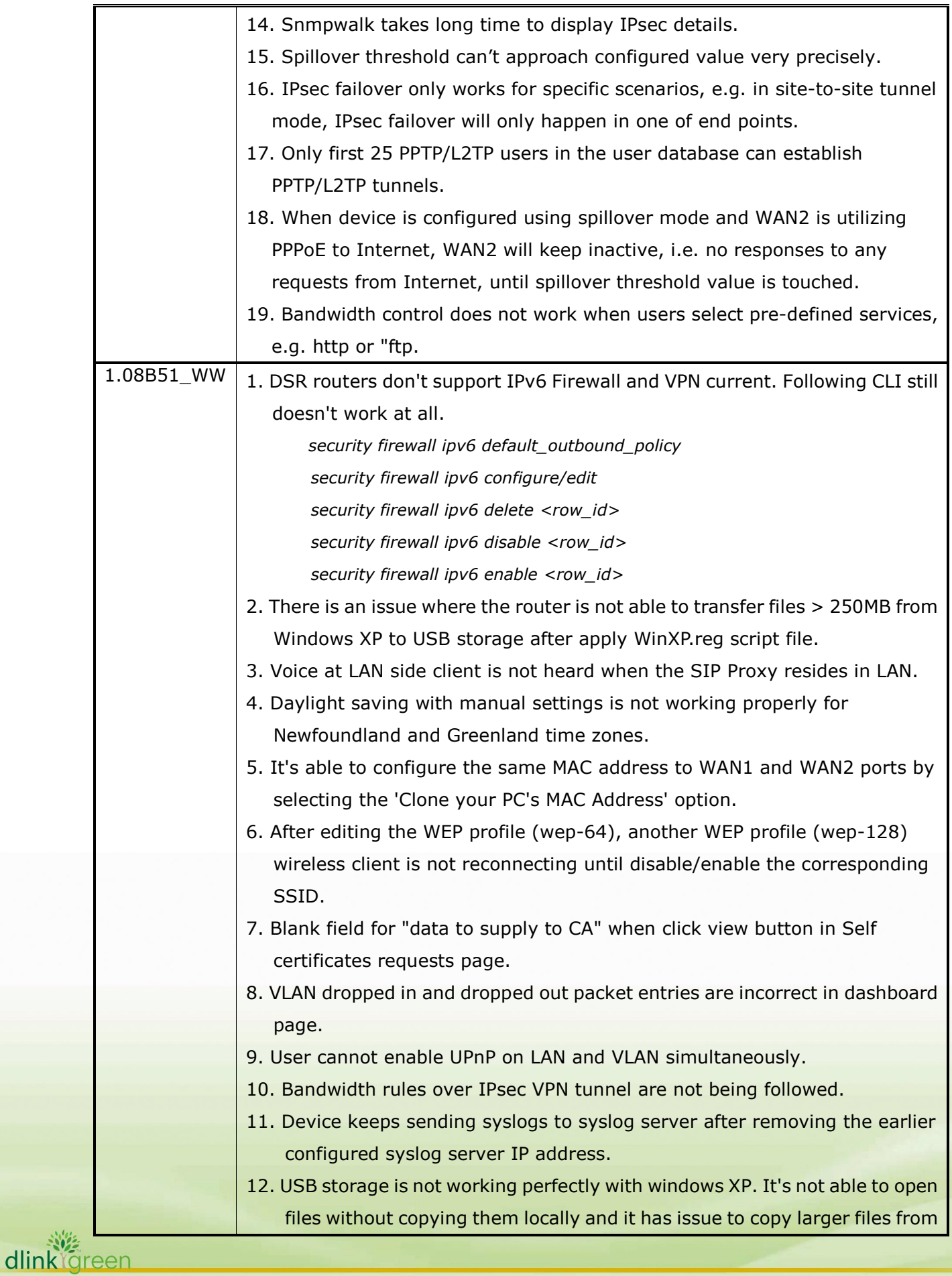

# **Unified Services Router Release Notes**

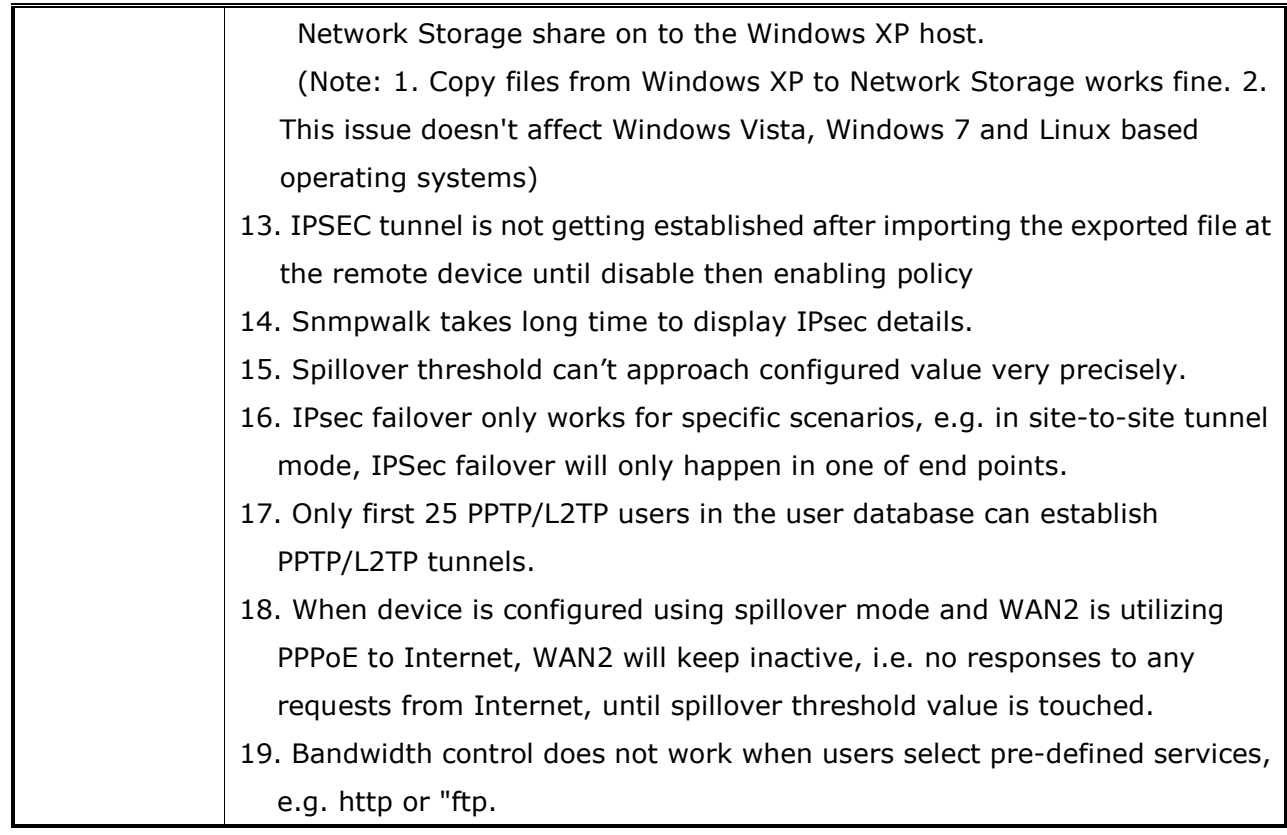

# **Related Documentation:**

- Unified Services Router User Manual v2.02
- Unified Services Router CLI Reference Guide v2.00

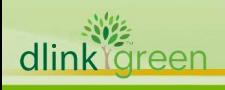